## **Каналы в сообществе Сферум**

В Сферум доступен новый сервис – каналы.

Каналы предназначены для оперативной и более удобной передачи информации. Можно использовать как доску объявлений, а можно вести дневник о том, что интересного произошло в школе.

В каналах можно публиковать новости, рассказывать об истории школы, поздравлять с праздниками. Если нужно, к сообщениям легко прикрепить фотографии, видео, документы, опросы.

Писать в каналы могут только администраторы, для других участников они доступны только для чтения. Это удобно — сообщения не потеряются.

Сейчас есть два типа каналов:

1. Для администратора и учителей.

2. Для администратора и всех участников сообщества.

## *Как работать с каналами*

Каналы создаются автоматически. Они находятся над чатами в разделе «Обращения в организацию».

Администраторы могут отправлять необходимую информацию в канале либо от своего имени, либо от имени организации. Другие пользователи в канал писать не имеют возможности.

Выбрать, от кого будет написано сообщение — от имени конкретного администратора или от имени организации, можно так:

1. Зайдите в «Обращения в организацию».

2. Выберите нужный̆канал.

3. В нижнем углу над полем ввода текста выберите автора сообщения.

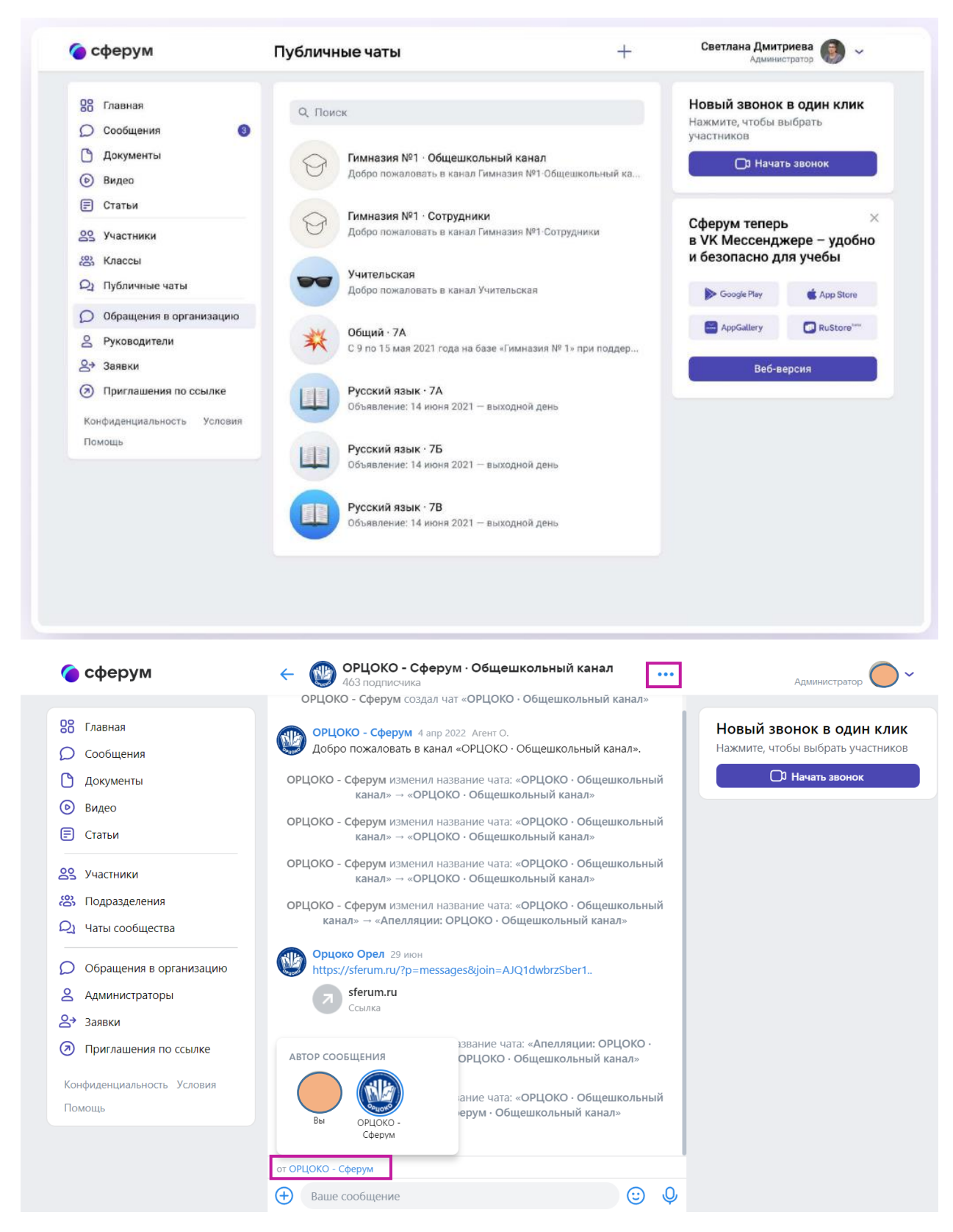

Все пользователи, в том числе и новые участники сообщества, автоматически будут становиться читателями канала.

Добавлять новых участников в канал может понадобиться только в случае, когда они отписались или были отписаны от канала администратором.

Тогда нужно нажать на три точки в правом верхнем углу, перейти в раздел «Информация о канале», затем в раздел «Добавить подписчика» и отметить нужных пользователей. Или отправить ссылку - приглашение в канал – присоединиться по ней смогут только участники сообщества.

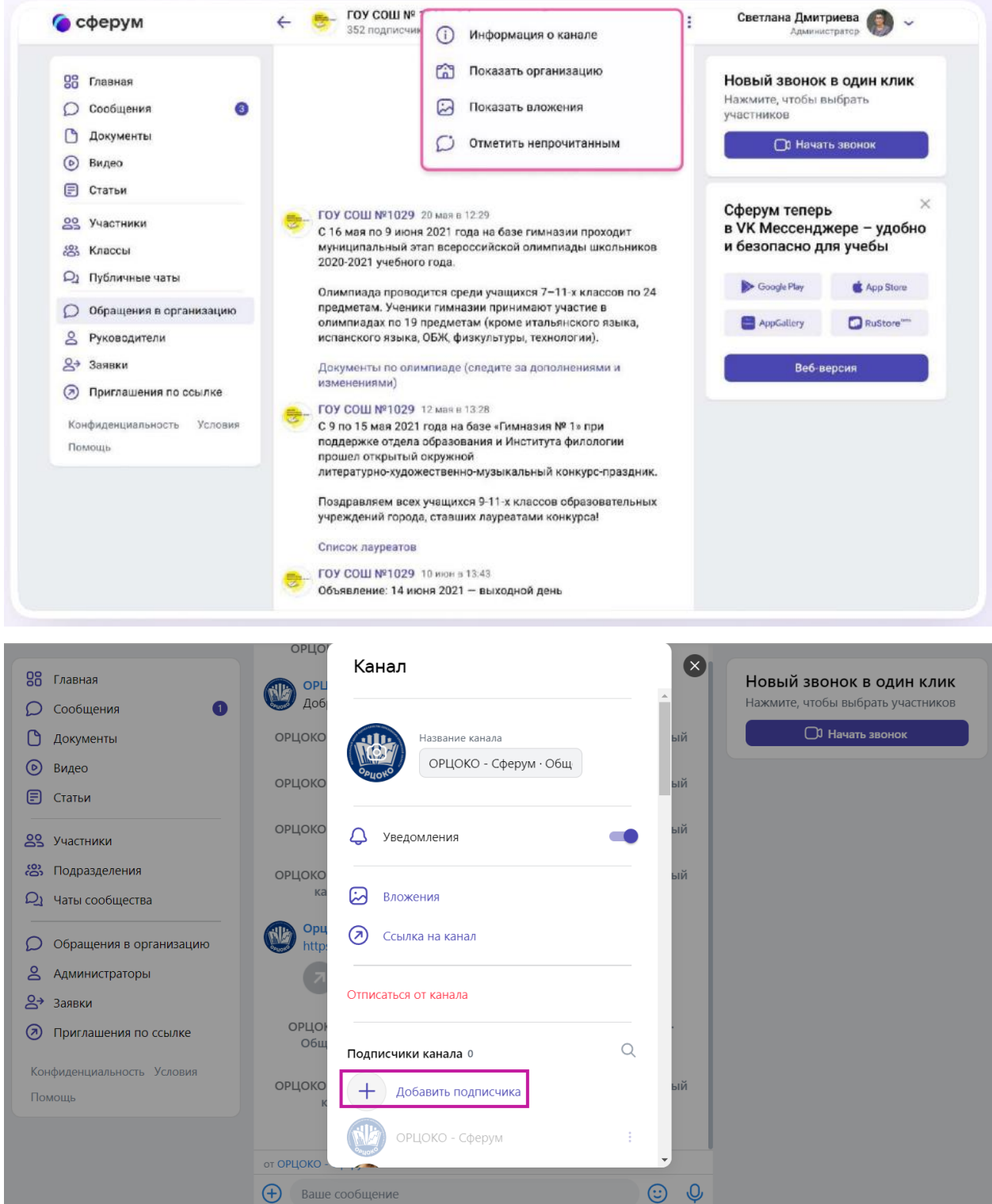

Пользователь может отписаться от уведомлений канала. Ему нужно

зайти в канал, нажать на три точки справа и выбрать **. В отключить уведомления**.

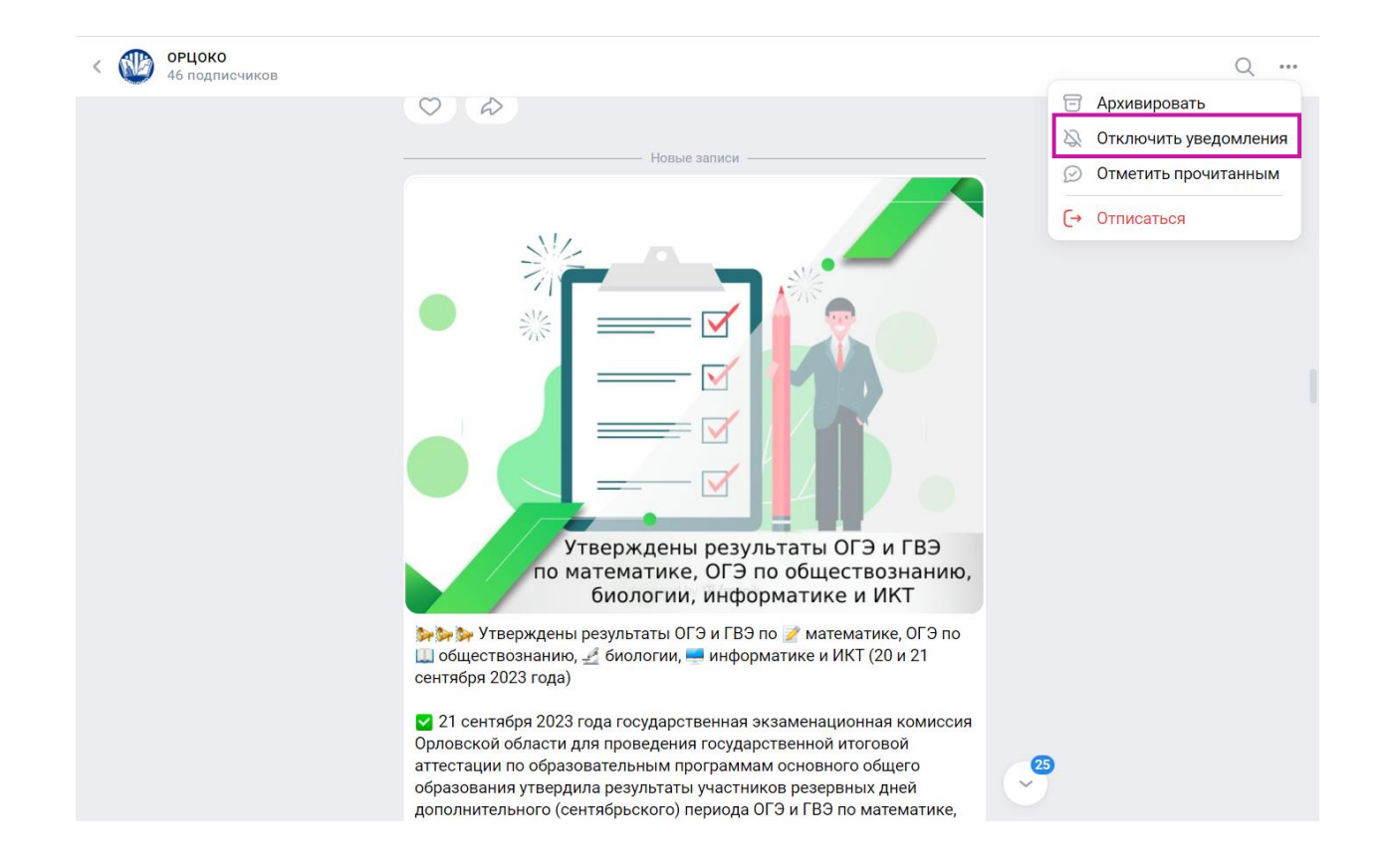